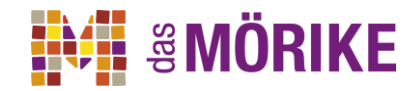

## **Elternsprechtag 2024 (online): Freitag 23.02.2024, 15-19 Uhr**

Der Elternsprechtag findet in diesem Jahr am Freitag, dem 23. Februar statt. Die Gespräche mit den Lehrkräften werden als Video-Konferenz mit MSTeams durchgeführt, die Terminreservierung erfolgt über das bisher verwendete online-Portal termineonlineplanen.de (Anleitung unten).

Die Zeitslots, die Sie reservieren können, sind 15 Minuten lang, jedoch bitten wir darum, dass die Gespräche weiterhin 10 Minuten dauern, die restliche Zeit soll für technische Schritte zur Verfügung stehen.

Sollten Sie ausführlicheren Gesprächsbedarf haben oder keinen Termin erhalten, sind unsere Lehrkräfte wie gewohnt per E-Mail erreichbar für eine individuelle Terminvereinbarung.

In Ihrer individuellen Terminliste, die Sie sich zuschicken lassen können (s. Anleitung unten), finden Sie anstelle eines Raums einen Link. Dies ist ein Gastlink für eine MSTeams Besprechung. Zum Beginn der Sprechzeit klicken Sie diesen bitte an oder kopieren ihn in die Adresszeile eines geeigneten Browsers, Sie werden dann in den Wartebereich weitergeleitet und die Lehrkraft lässt Sie dann zur gebuchten Uhrzeit zur Besprechung zu.

Die Videokonferenz per Gastlink funktioniert ohne Installation eines Programms, wir empfehlen aus technischen Gründen die Verwendung von Google Chrome.

Bitte vergeben Sie einen eindeutigen Benutzernamen (Name des Kindes, Klasse), damit die Lehrkraft auch weiß, wer sich im Wartebereich befindet.

## **Die Terminreservierung für Eltern ist möglich von Montag, 19.02., 8:00 Uhr bis Mittwoch, 21.02., 23:00 Uhr.**

## **Anleitung zum Reservieren von Terminen**

Anmelden (dieser Schritt kann auch vor dem 19.02. erfolgen):

1. Öffnen Sie <https://www.termineonlineplanen.de/app/1501260035>

2. Melden Sie sich mit Ihrer E-Mail Adresse an, die Sie bereits im letzten Jahr verwendet haben, bei vergessenem Passwort lassen Sie sich dieses erneut zuschicken ("Passwort ändern (vergessen))" oder registrieren Sie eine neue E-Mail Adresse.

3. Geben Sie zur Anmeldung den Namen eines Kindes sowie dessen Klasse an. Bei Geschwistern hier nur einen Schüler/eine Schülerin angeben. Später können weitere hinzugefügt werden.

## **Termine reservieren (ab 19.02., 8:00 Uhr)**

1. Wählen Sie nach Anmeldung (siehe oben) auf der linken Seite den Lehrer/die Lehrerin aus, bei der Sie einen Gesprächstermin reservieren wollen.

2. Klicken Sie auf ein freies Feld (Felder mit "--------" sind bereits reserviert oder als Pausen gesperrt) und tragen Sie die Daten ein.

3. Für einen weiteren Schüler/eine weitere Schülerin (z.B. Geschwisterkind) können Sie in der Seitenleiste links oben den Namen eintragen und dann die Termine reservieren.

4. Beim Abmelden (links oben, rot hinterlegt) können Sie sich durch Setzen eines Hakens Ihre Terminübersicht an Ihre E-Mail-Adresse schicken lassen. Dieser letzte Schritt wird nach Abschluss aller Reservierungen empfohlen, damit Sie in der Terminübersicht in digitaler Form die Links zu den

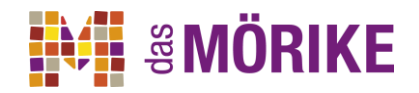

Videobesprechungsräumen der Lehrkräfte erhalten. Durch Anklicken bzw. Kopieren des Links und Öffnen in einem geeigneten Browser werden Sie zur Einrichtung der Besprechung weitergeleitet.

Bei Fragen und Problemen wenden Sie sich bitte an das Sekretariat (0711-960230) oder an Herrn Rojan (s.rojan@das-moerike.de)

Wir wünschen Ihnen einen erfolgreichen Sprechtag!

Mit freundlichen Grüßen *Daniel Steiner, Silvia Lehbrink, Milena Schaufelberger, Antonia Efinger, Sören Rojan*